#### **Comment voter par INTERNET en quelques clics ?**

### **1 - Identifiez-vous**

Rendez-vous sur le site

**https://eurordis.alphavote.com** depuis tout support relié à internet (ordinateur, tablette, téléphone).

Une fois que vous êtes sur la page d'accueil du site, utilisez votre identifiant et votre mot de passe confidentiels que vous avez reçu par mail et cliquez sur le bouton **« Connexion ».**

*Information importante :* Le mail avec l'identifiant avec le mot de passe sera transmis par Alphavote le 22 mai à 10h10. Merci de vérifier dans vos SPAMS si vous n'avez pas reçu ce dernier dans votre boîte de réception principale. **En cas de difficultés, une cellule d'assistance est disponible pendant toute la durée du vote au 0805.03.10.21 et depuis l'étranger au 0033.456.400.681.** Merci de ne pas attendre le dernier moment pour contacter ce numéro.

A noter, vous avez la possibilité de voir le site de vote en anglais- en sélectionnant le petit logo ENGLISH en haut à droite de la page.

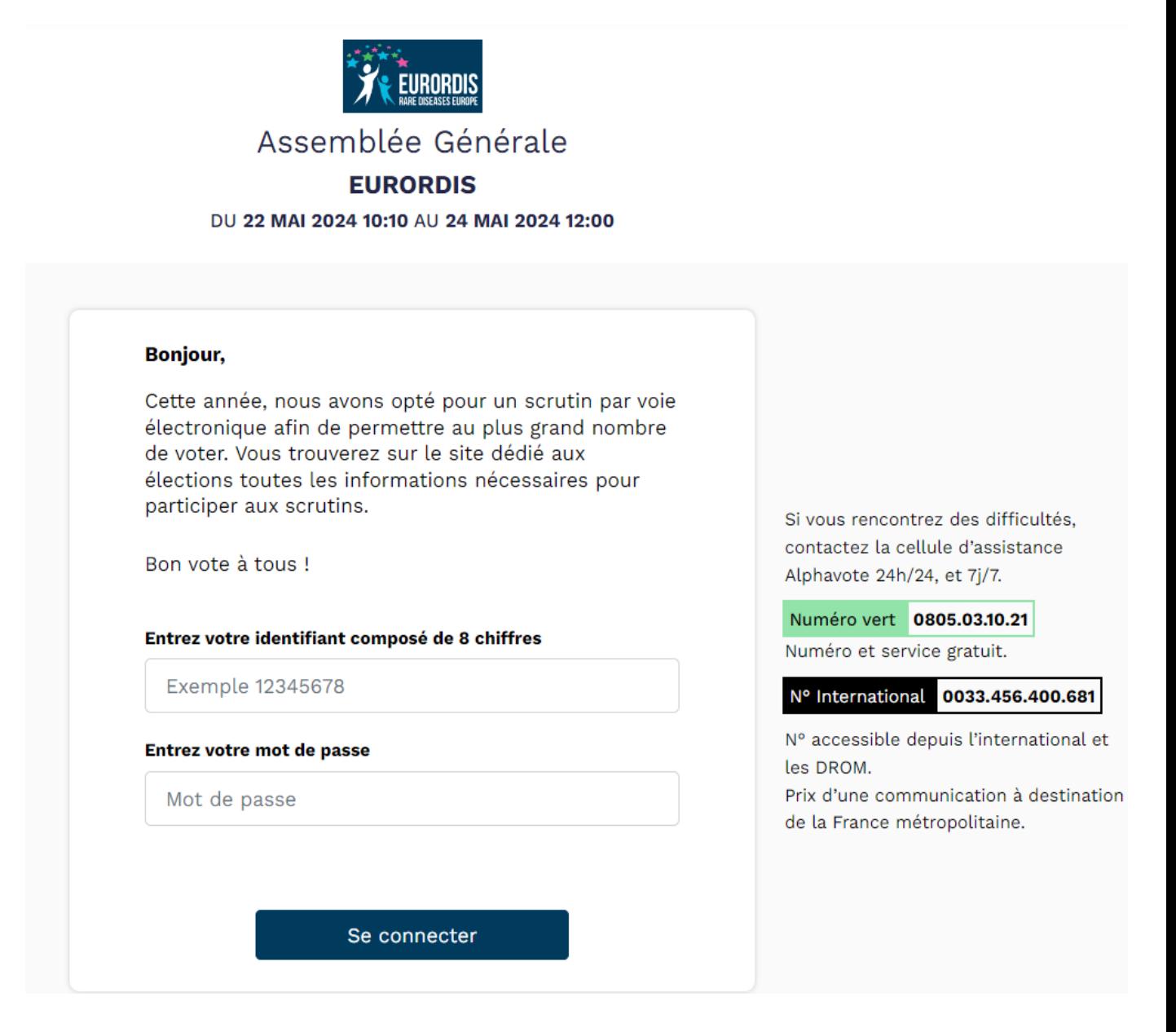

# **2 – Vote de représentants- Sélectionnez des candidats**

**Si vous souhaitez voter pour un ou des candidats :** Cliquez sur la/les case(s) correspondant(s) au(x) candidat(s) que vous souhaitez élire – Vous avez la possibilité de consulter la profession de foi rattachée à chaque candidat en cliquant sur consulter la profession de foi.

Vous pouvez ensuite cliquer sur le bouton **« Suite »**

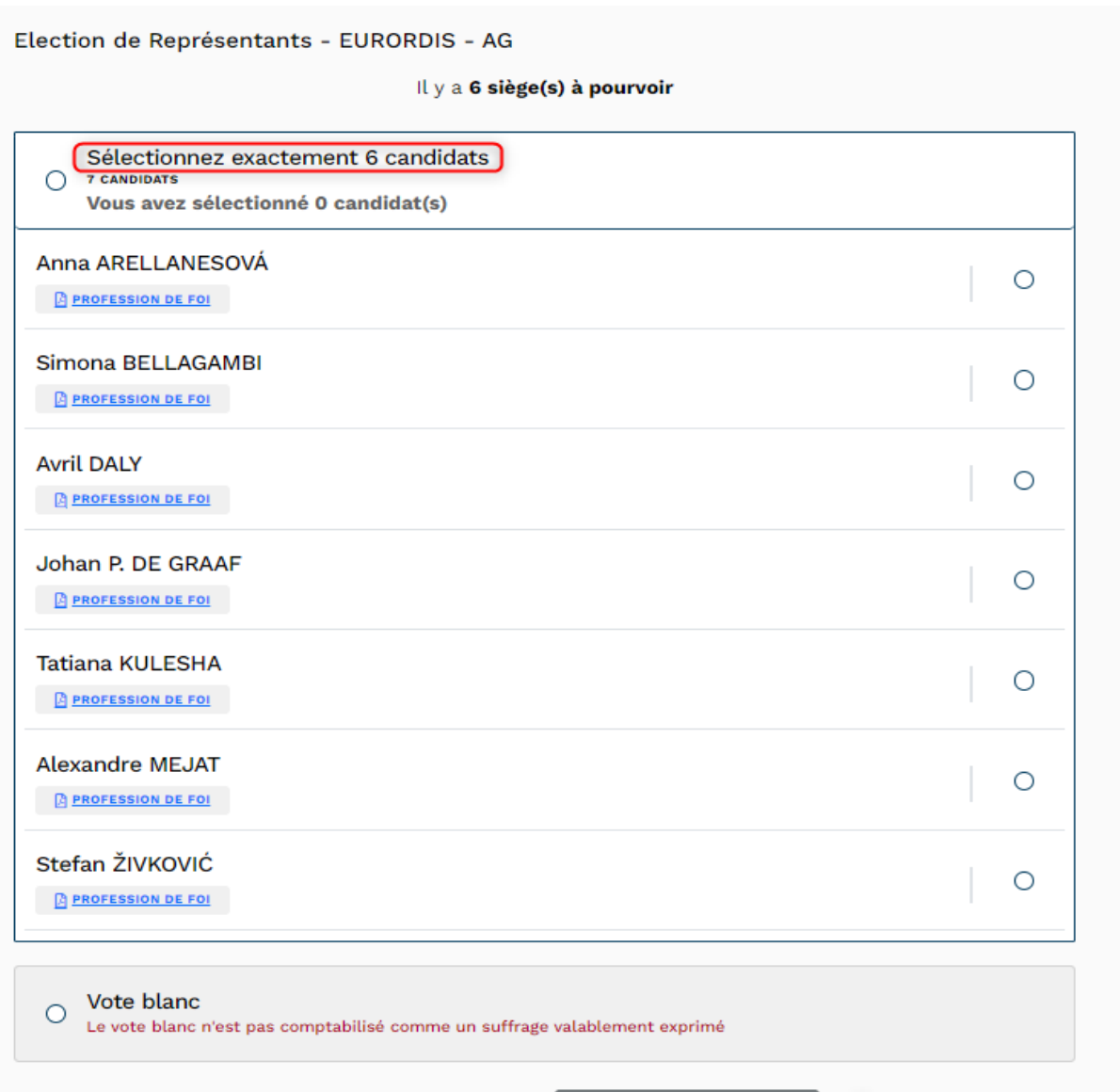

Retour

Suite

# **3 – Cliquez sur le bouton « Voter » pour confirmer définitivement votre choix**

Lorsque votre vote est déterminé *(vote anonyme et confidentiel),* **pour le valider définitivement** cliquez sur **« Voter »** et attendez quelques secondes afin de vous assurer du dépôt de votre bulletin dans l'urne électronique. Attention, lorsque vous avez cliqué sur voter, votre vote est **irréversible**, vous ne pourrez plus le modifier. Une fois votre vote confirmé, vous reviendrez automatiquement à l'écran d'accueil et pourrez renouveler l'opération afin de voter pour le scrutin suivant.

Si vous ne souhaitez pas valider définitivement votre vote, choisissez entre le bouton :

**« Retour à l'accueil »,** si vous souhaitez recommencer en totalité votre opération de vote.

**« Modifier »,** : si vous souhaitez modifier le choix du ou des candidat(s).

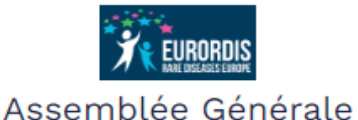

**FURORDIS** DU 22 MAI 2024 10:10 AU 24 MAI 2024 12:00

Election de Représentants - EURORDIS - AG

Récapitulatif de votre bulletin

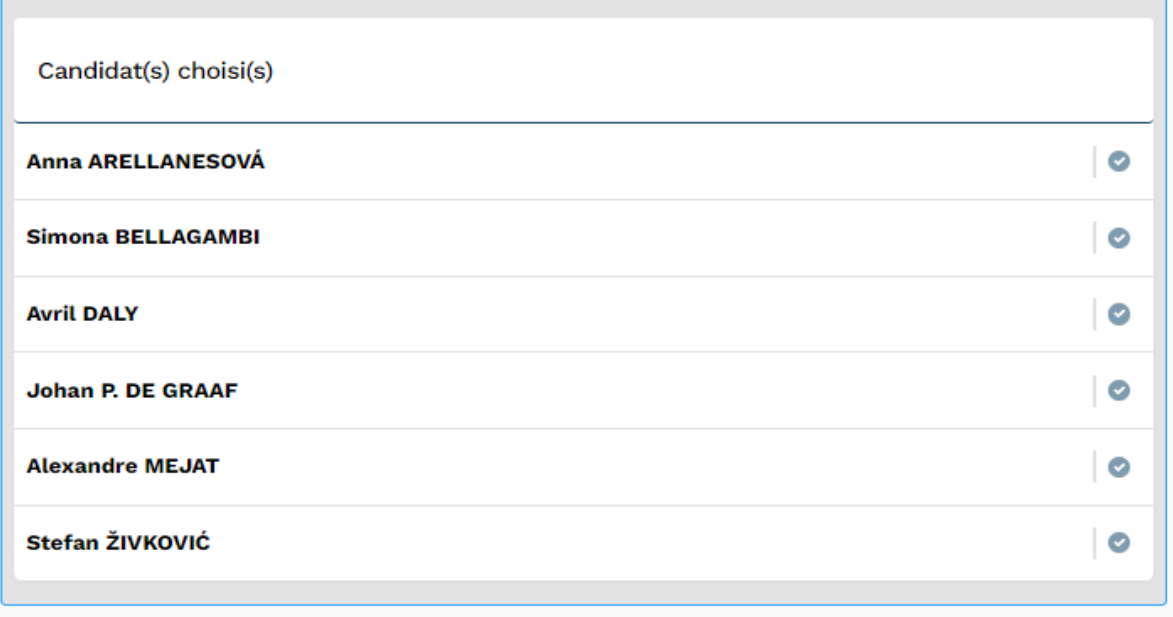

Votre vote sera définitif

Modifier mes choix

# **4 – Vote de résolutions- Sélectionnez une réponse pour chaque résolution**

#### **Vous avez 3 possibilités :**

Vous pouvez voter « POUR » pour exprimer un accord, « CONTRE » pour exprimer un désaccord ou « ABSTENTION » pour vous abstenir.

Vous pouvez ensuite cliquer sur le bouton **« Suite »**

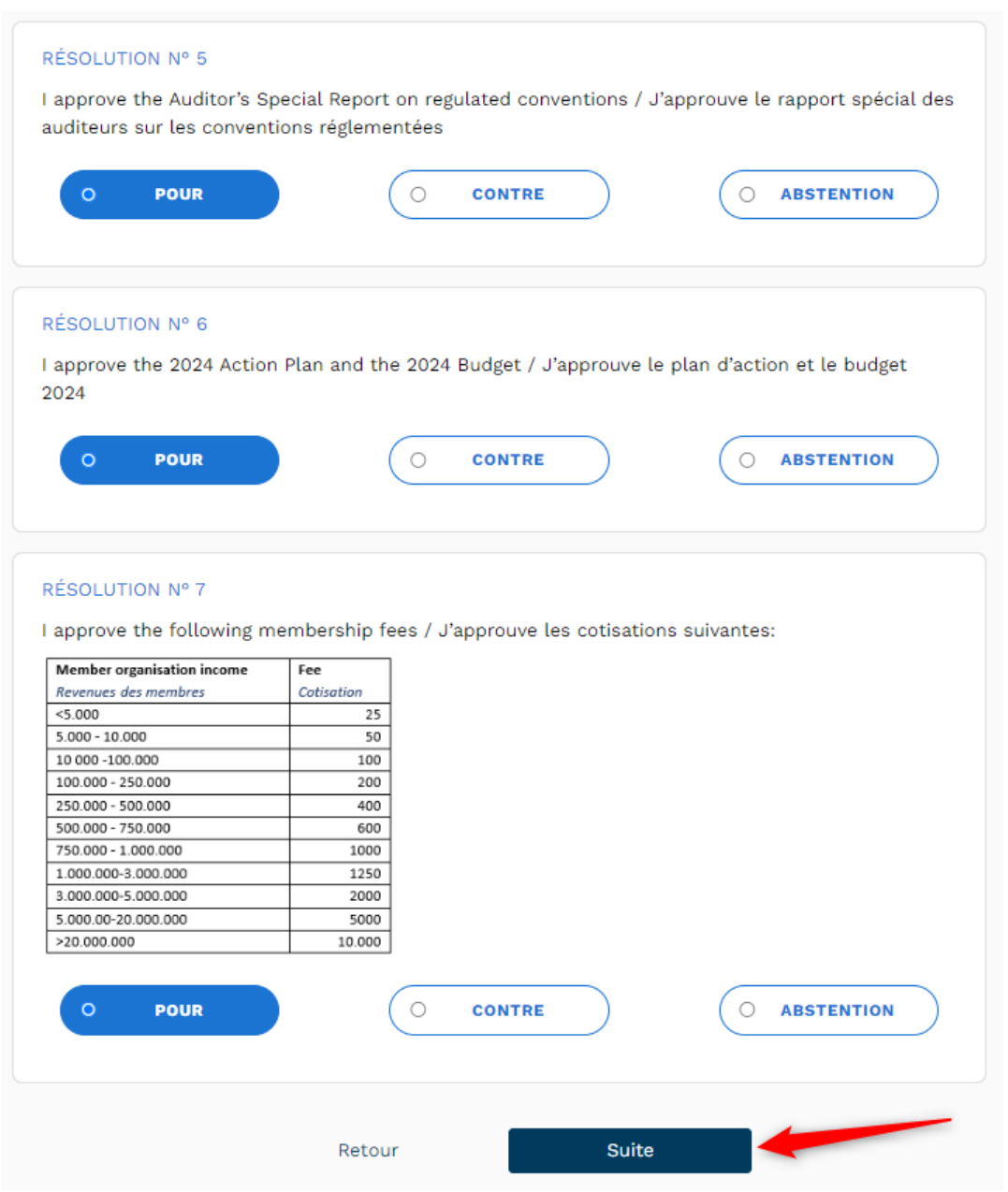

## **5 – Cliquez sur le bouton « Suivant » pour confirmer votre choix**

Lorsque votre vote est déterminé (vote anonyme et confidentiel), **pour le valider définitivement** cliquez sur **« Suivant »** et attendez quelques secondes afin de vous assurer du dépôt de votre bulletin dans l'urne électronique. Le vote de candidats apparaitra alors directement sur votre écran.

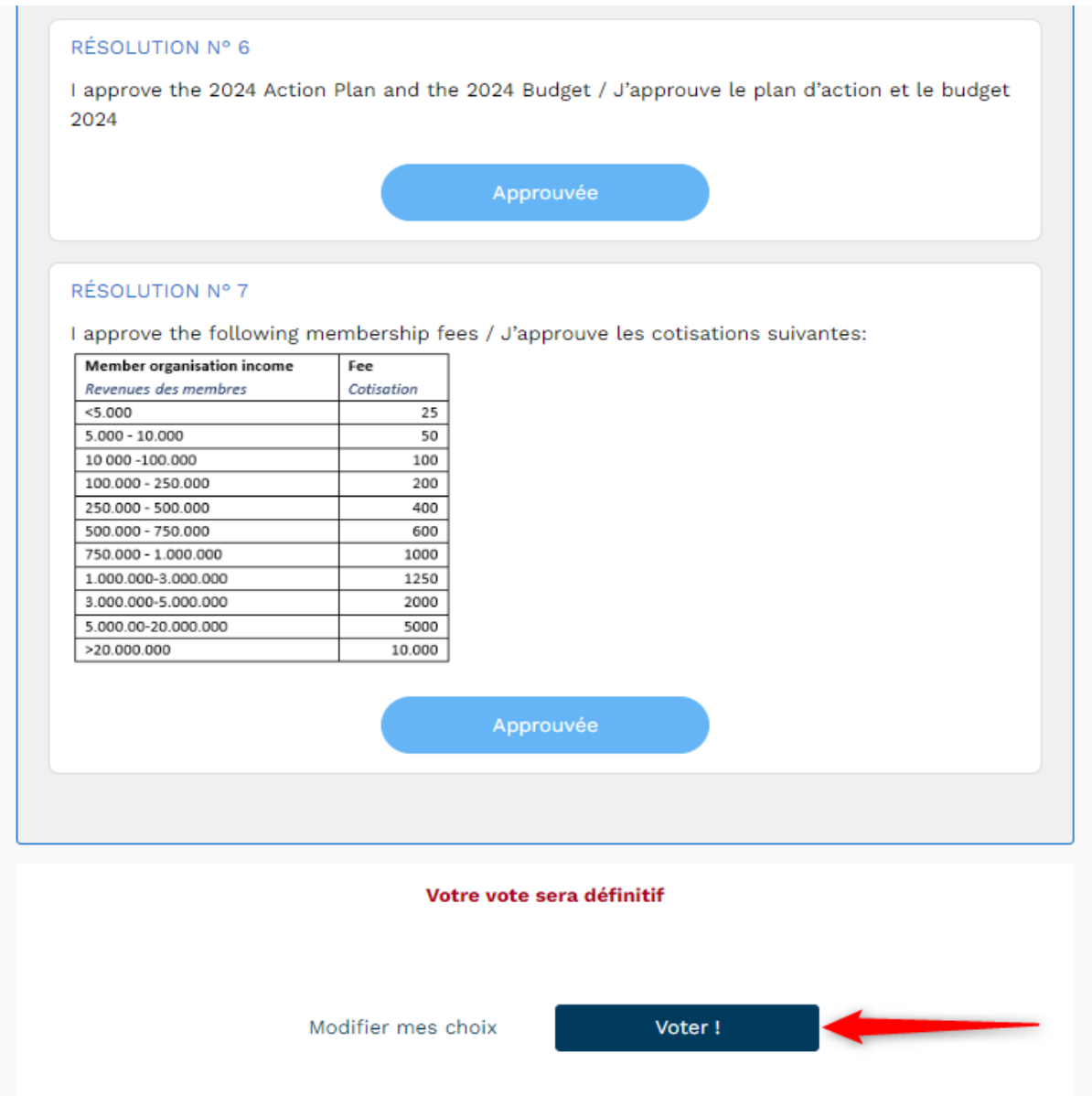

# **6– Récupération des preuves**

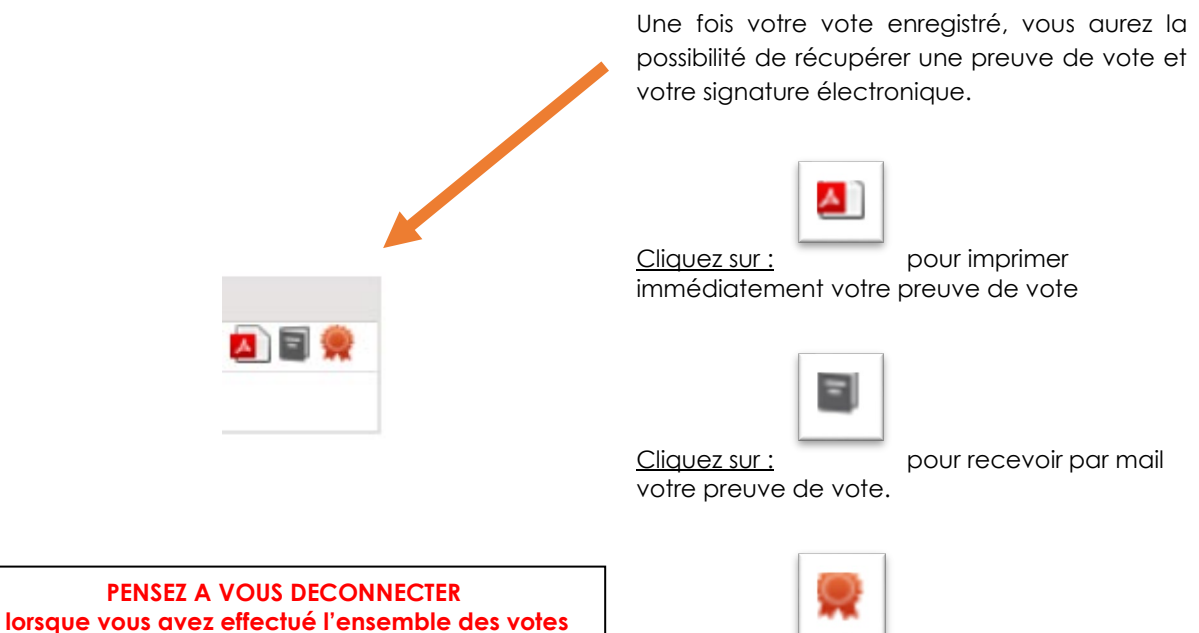

(Une déconnexion automatique est prévue au bout de 10 minutes pour des raisons de sécurité)

Cliquez sur : pour obtenir la preuve de votre signature électronique.